## شرح كيفية تفعيل الترجمة على قنوات ECHOLINK PRIME لجهاز O\$N

1) تأكد من خالل هدا المسار أسفله من أن خاصية الترجمة مفعلة

> Interface principale Système Subtitle Control

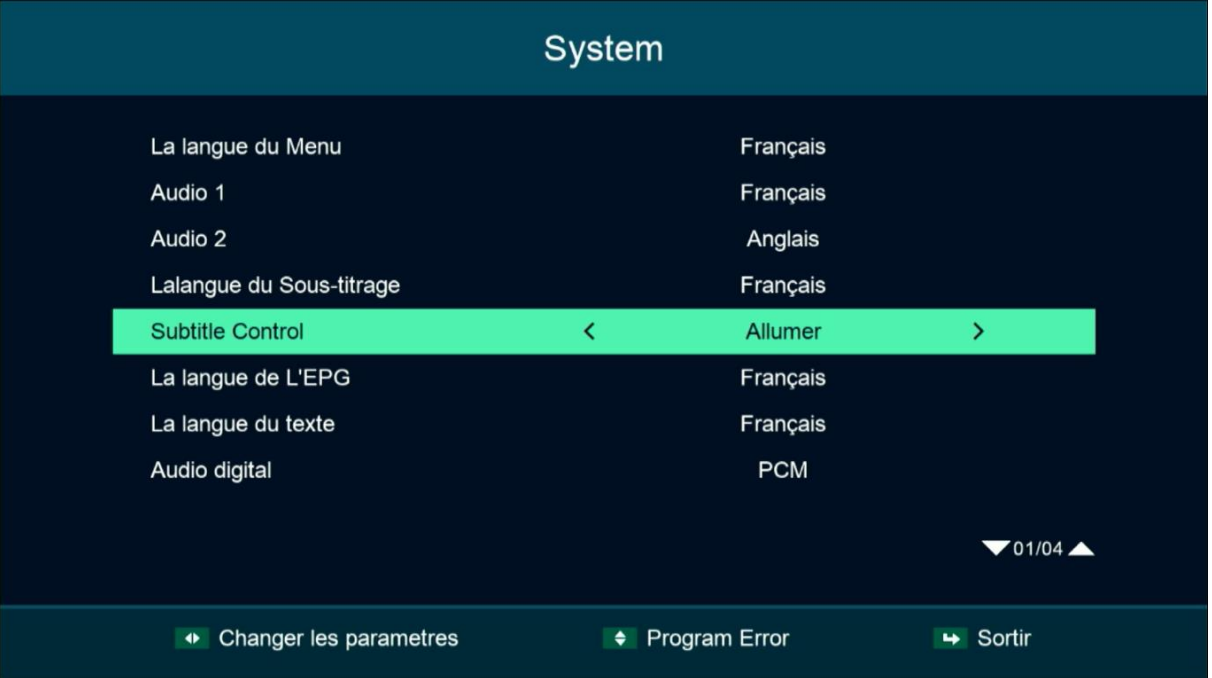

2) إفتح أحد قنوات N\$O

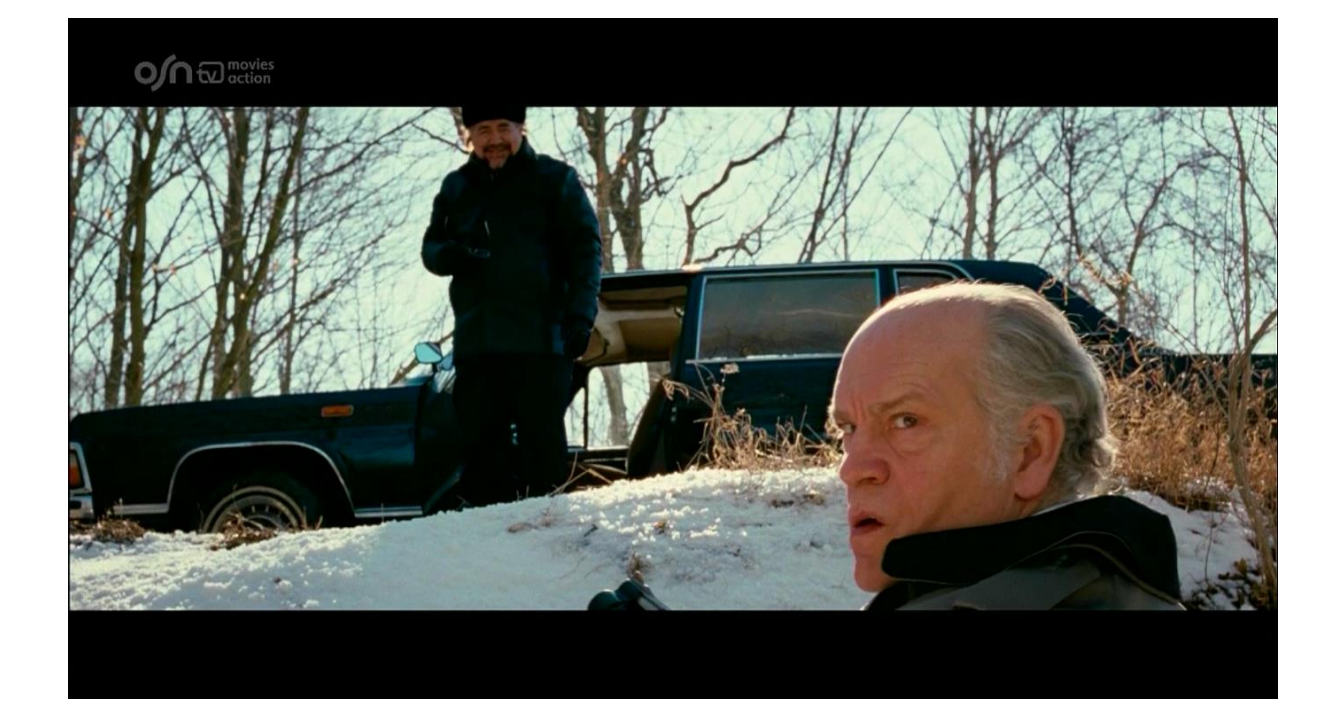

## 3) إضغط على زر ' SUB ' الخاص بريموت كنترول

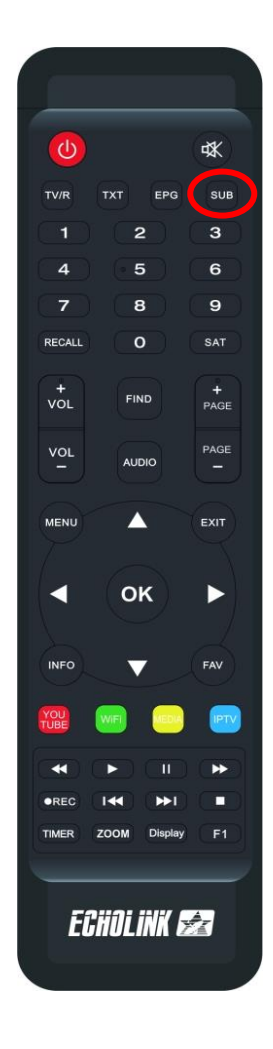

## 4) إختر اللغة العربية تم اضغط على الزر OK و سوف تظهر الترجمة

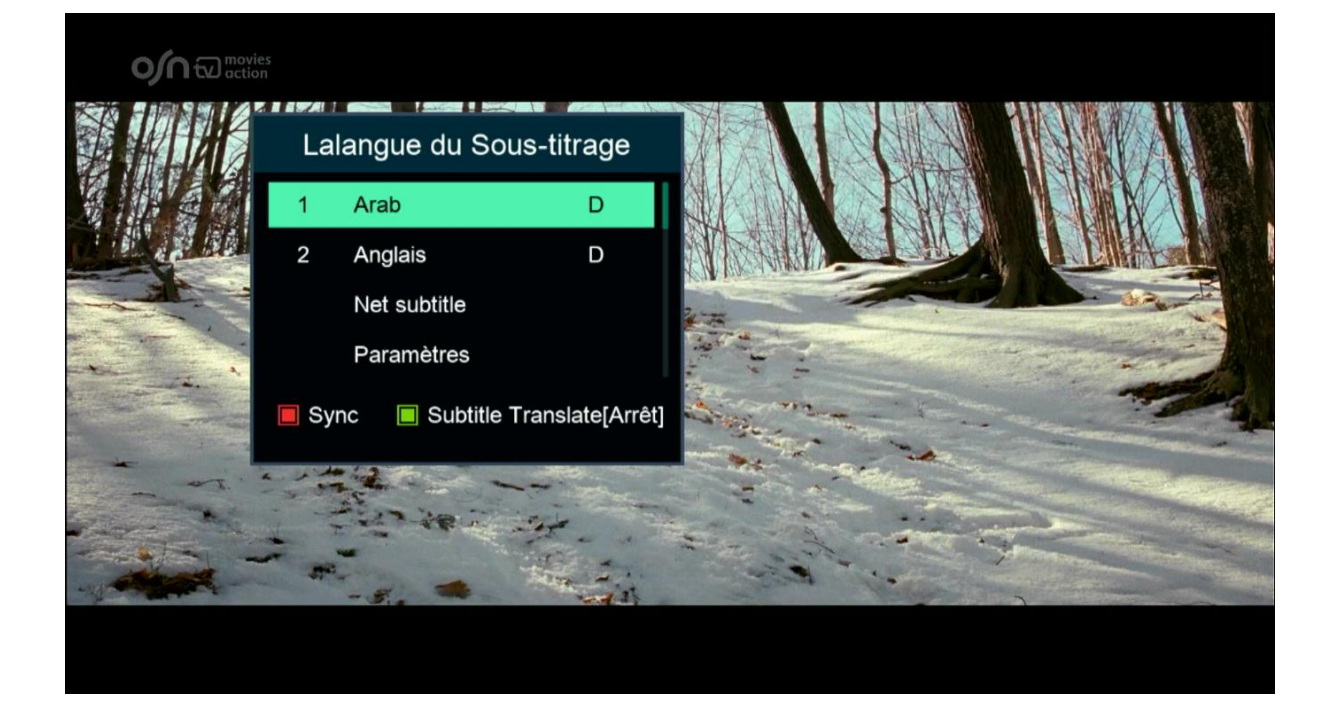

## مبروك عليك تم تفعيل الترجمة الأصلية على قنوات N\$O

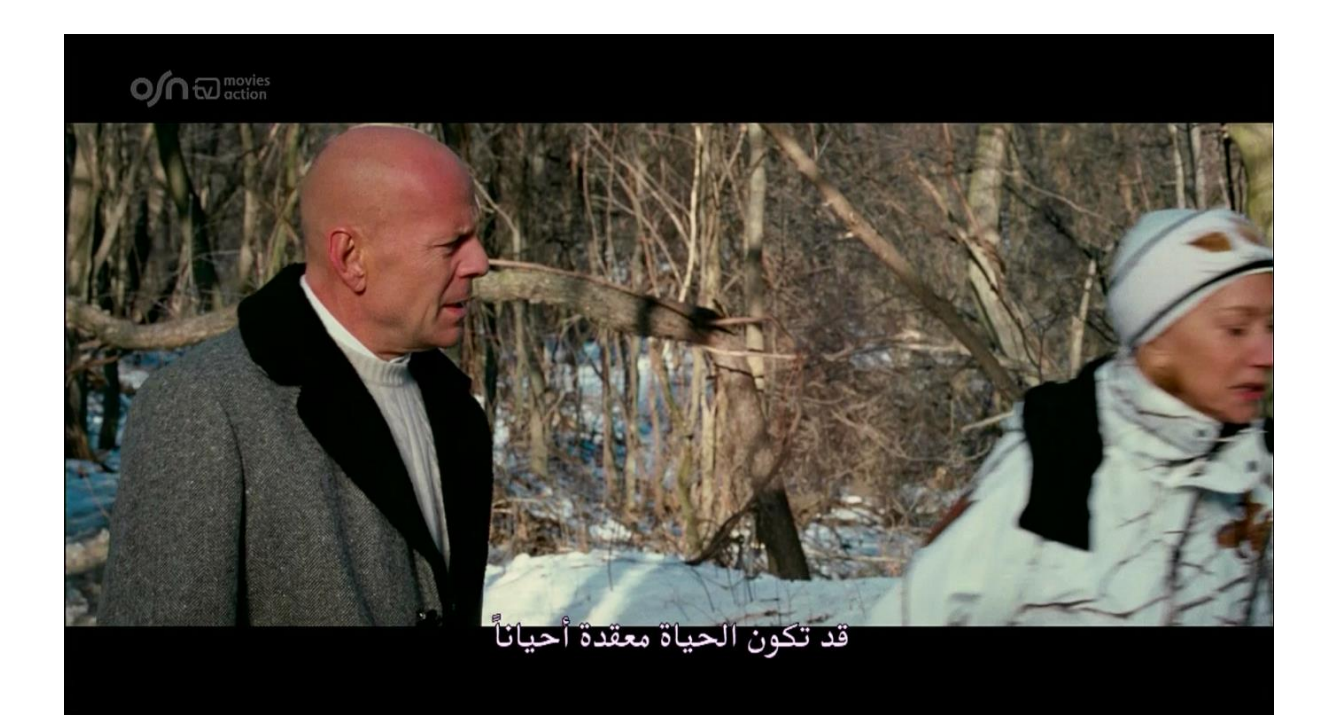